## **Version of the Software**

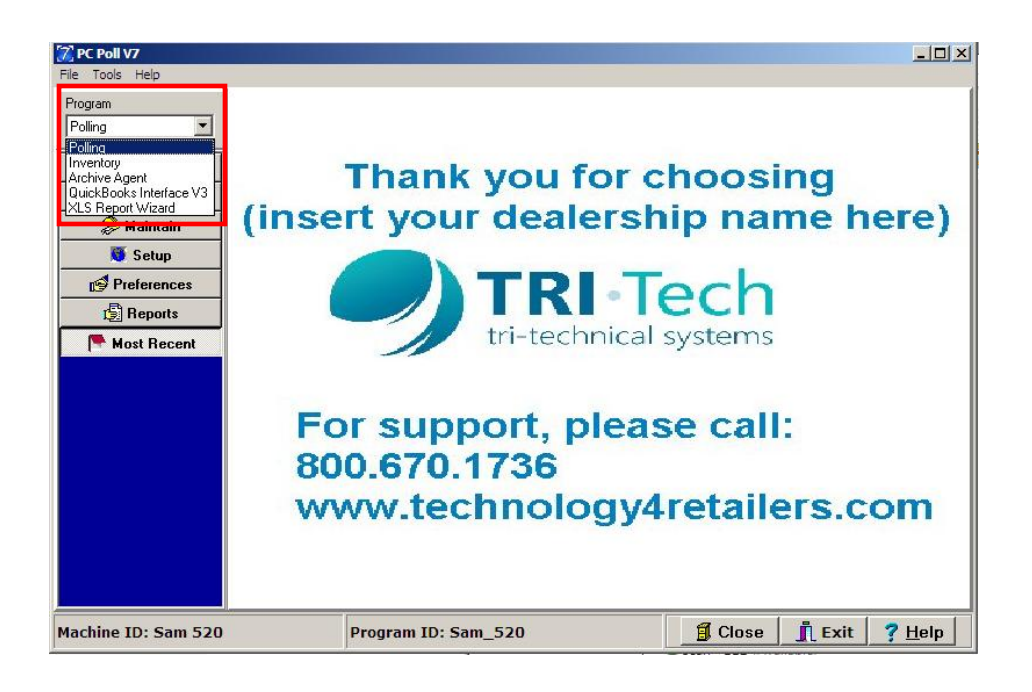

The version number of the V7 Archive Agent software is the same as the V7 Polling software and can be found by going to the **Program** drop down menu. Pick **Polling** from the menu.

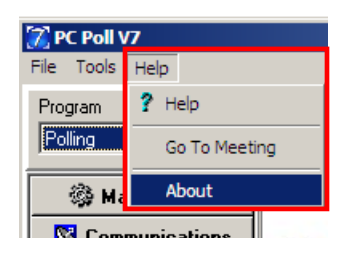

From the menu at the top of the screen, click on **Help** and scroll down to **About**.

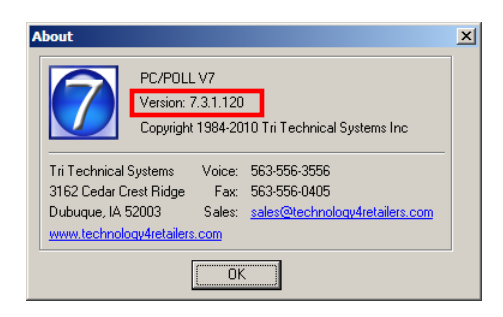

The version number is found near the top of the **About** screen (in the red box). Click **OK**.